# <span id="page-0-0"></span>**Servisní příručka Dell™ Studio Hybrid**

<u>D[říve než](file:///C:/data/systems/140g/cz/SM/before.htm#wp1142016) začnete</u><br>Výmě[na krytu po](file:///C:/data/systems/140g/cz/SM/cover.htm#wp1142016)čítače Výmě[na klece disku](file:///C:/data/systems/140g/cz/SM/drive_ca.htm#wp1142016) [Výměna diskových jednotek](file:///C:/data/systems/140g/cz/SM/drives.htm#wp1180142) [Technický př](file:///C:/data/systems/140g/cz/SM/techov.htm#wp1180262)ehled <u>Výmě[na karet](file:///C:/data/systems/140g/cz/SM/cards.htm#wp1180146)</u><br>Výměna pam[ěťových modulů](file:///C:/data/systems/140g/cz/SM/memory.htm#wp1180746) Výměna p[ředního vstupního/výstupního panelu](file:///C:/data/systems/140g/cz/SM/frontio.htm#wp1180145) Výmě[na desky RF p](file:///C:/data/systems/140g/cz/SM/rf_recei.htm#wp1181649)řijímače [Výměna síťového spínač](file:///C:/data/systems/140g/cz/SM/power_sw.htm#wp1180145)e

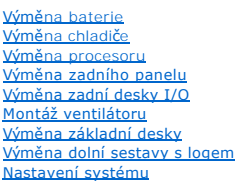

### **Poznámky, upozornění a varování**

**POZNÁMKA:** POZNÁMKA označuje důležité informace, které pomáhají lepšímu využití počítače.

**UPOZORNĚNÍ:** UPOZORNĚNÍ označuje nebezpečí poškození hardwaru nebo ztráty dat a popisuje, jak se lze problému vyhnout.

**A VAROVÁNÍ: VAROVÁNÍ upozorňuje na potenciální poškození majetku a riziko úrazu nebo smrti.** 

### **Změna informací v tomto dokumentu vyhrazena. © 2008 Dell Inc. Všechna práva vyhrazena.**

Jakákoli reprodukce bez písemného povolení společnosti Dell Inc. je přísně zakázána.

Obchodní známky použité v tomto textu: *Dell* a logo DEL jsou obchodní známky společnosti Del Inc.: *Microsoft, Windows Vista a logo tlačíka Start systému Windows Vista*<br>jsou buď obchodní známky nebo registrované obchodní

Ostatní ochranné známky a obchodní názvy mohou být v tomto dokumentu použity buď v souvislosti s organizacemi, které si na tyto ochranné známky a názvy činí nárok, nebo<br>s jejich produkty. Společnost Dell Inc. si nečiní afr

**Model DCSEA**

**Červen 2008 Revize A00**

### <span id="page-1-0"></span> **Výměna zadní desky I/O Servisní příručka Dell™ Studio Hybrid**

- 
- [Demontáž zadní desky I/O](#page-1-1)
- [Montáž zadní desky I/O](#page-1-2)

 $\triangle$ VAROVANI: Před manipulací uvnitř počítače postupujte podle bezpečnostních pokynů dodaných s počítačem. Další informace o vhodných<br>bezpečných postupech naleznete na webové stránce Shoda s předpisovými požadavky na adrese ww

# <span id="page-1-1"></span>**Demontáž zadní desky I/O**

- 1. Postupujte podle pokynů v D[říve než](file:///C:/data/systems/140g/cz/SM/before.htm#wp1142016) začnete.
- 2. Demontujte kryt počítače (viz [Demontáž](file:///C:/data/systems/140g/cz/SM/cover.htm#wp1142814) krytu počítače).
- 3. Demontujte klec disku (viz Demontáž [klece disku\)](file:///C:/data/systems/140g/cz/SM/drive_ca.htm#wp1142496).
- 4. Odpojte pružný kabel od desky I/O.
- 5. Demontujte dva šrouby zajišťující desku I/O k zadnímu panelu.

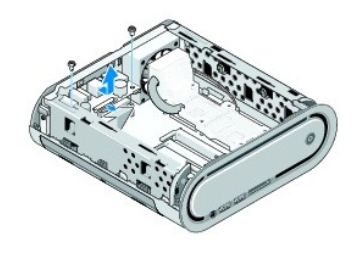

6. Opatrně zvedněte desku I/O ze zadního panelu.

### <span id="page-1-2"></span>**Montáž zadní desky I/O**

- 1. Vyrovnejte konektory na desce I/O se sloty v zadním panelu.
- 2. Namontujte dva šrouby zajišťující desku I/O k zadnímu panelu.
- 3. Připojte pružný kabel k desce I/O.
- **UPOZORNĚNÍ:** Zkontrolujte, zda žádné kabely nebrání vložení klece disku.
- 4. Namontujte klec disku (viz Montáž [klece disku](file:///C:/data/systems/140g/cz/SM/drive_ca.htm#wp1146116)).
- 5. Nasaďte kryt počítače (viz Montáž [krytu po](file:///C:/data/systems/140g/cz/SM/cover.htm#wp1142807)čítače).

# <span id="page-2-0"></span> **Výměna zadního panelu**

- **Servisní příručka Dell™ Studio Hybrid**
- [Demontáž zadního panelu](#page-2-1)
- [Montáž zadního panelu](#page-2-2)

 $\triangle$ VAROVANI: Před manipulací uvnitř počítače postupujte podle bezpečnostních pokynů dodaných s počítačem. Další informace o vhodných<br>bezpečných postupech naleznete na webové stránce Shoda s předpisovými požadavky na adrese ww

### <span id="page-2-1"></span>**Demontáž zadního panelu**

- 1. Postupujte podle pokynů v D[říve než](file:///C:/data/systems/140g/cz/SM/before.htm#wp1142016) začnete.
- 2. Demontujte kryt počítače (viz [Demontáž](file:///C:/data/systems/140g/cz/SM/cover.htm#wp1142814) krytu počítače).
- 3. Vyjměte klec disku (viz Demontáž [klece disku](file:///C:/data/systems/140g/cz/SM/drive_ca.htm#wp1142496)).
- **UPOZORN<b>ENI:** Pečlivě si poznamenejte vedení každého kabelu před jeho odpojením, abyste mohli kabely opět správně vést a připojit. Nesprávně<br>vedený nebo odpojený kabel může způsobit potíže s počítačem.
- 4. Odpojte kabel SYS\_FAN1 od základní desky, černý anténní kabel od karty WLAN a pružný kabel od zadní desky vstupu/výstupu I/O.
- 5. Demontujte dva šrouby na obou stranách skříně.
- 6. Roztáhněte výčnělky na obou stranách zadního panelu a opatrně vytáhněte zadní panel ze skříně.

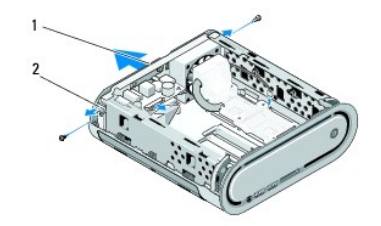

1 zadní panel 2 západky (2)

1. Roztáhněte výčnělky od sebe a opatrně vytáhněte RF kabel přijímače ze zadního panelu.

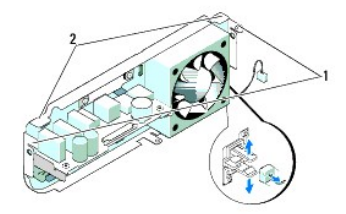

### 1 výčnělky 2 výstupky

### <span id="page-2-2"></span>**Montáž zadního panelu**

1. Připojte RF kabel přijímače k zadnímu panelu.

**UPOZORNĚNÍ:** Zkontrolujte, zda žádné kabely nebrání vložení panelu.

- 2. Lehce roztáhněte boční výčnělky a připojte zadní panel ke skříni.
- 3. Zkontrolujte, zda jsou výčnělky a západky umístěny v rámu.
- 4. Připojte kabel ventilátoru ke konektoru SYS\_FAN1 na základní desce, černý anténní kabel ke kartě WLAN a pružný kabel k zadnímu panelu desky vstupu/výstupu I/O.
- 5. Namontujte klec disku (viz Montáž [klece disku](file:///C:/data/systems/140g/cz/SM/drive_ca.htm#wp1146116)).
- 6. Nasaďte kryt počítače (viz **Montáž** [krytu po](file:///C:/data/systems/140g/cz/SM/cover.htm#wp1142807)čítače).

#### <span id="page-4-0"></span> **Dříve než začnete Servisní příručka Dell™ Studio Hybrid**

- **O** Doporu[čené nástroje](#page-4-1)
- **O** [Vypnutí počítač](#page-4-2)e
- P[řed manipulací uvnitř](#page-4-3) počítače

V této části jsou uvedeny pokyny pro odinstalování a instalování součástí do počítače. Není-li uvedeno jinak, u každého postupu se předpokládá, že jsou<br>splněny následující podmínky:

- l Provedli jste kroky v [Vypnutí počítač](#page-4-2)e a P[řed manipulací uvnitř](#page-4-3) počítače.
- l Prostudovali jste si bezpečnostní informace dodané k počítači.
- l Součást může být vyměněna nebo v případě samostatného nákupu nainstalovaná podle postupu demontáže provedeného v obráceném pořadí kroků.

### <span id="page-4-1"></span>**Doporučené nástroje**

Postup v tomto dokumentu může vyžadovat následující nástroje:

- l Malý křížový šroubovák
- l Malý plochý šroubovák
- l Médium s aktualizačním programem Flash BIOS

# <span id="page-4-2"></span>**Vypnutí počítače**

**UPOZORNĚNÍ:** Před vypnutím počítače uložte a zavřete všechny otevřené soubory a ukončete všechny spuštěné programy, aby nedošlo ke ztrátě dat.

- 1. Vypněte operační systém.
	- a. Uložte a zavřete všechny otevřené soubory a ukončete všechny spuštěné aplikace.
	- b. Klepněte na tlačítko **Start** systému Windows Vista, klepněte na šipku v pravém dolním rohu nabídky Start, jak je znázorněno níže a pak klepněte na tlačítko **Vypnout**.

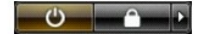

Po ukončení operačního systému se počítač vypne.

2. Zkontrolujte, zda jsou počítač a všechna připojená zařízení vypnutá. Pokud se počítač a všechna připojená zařízení nevypnou automaticky po vypnutí<br>operačního systému, stiskněte a podržte tlačítko napájení asi 4 sekundy

# <span id="page-4-3"></span>**Před manipulací uvnitř počítače**

Dodržujte následující bezpečnostní zásady, abyste zabránili možnému poškození počítače nebo úrazu.

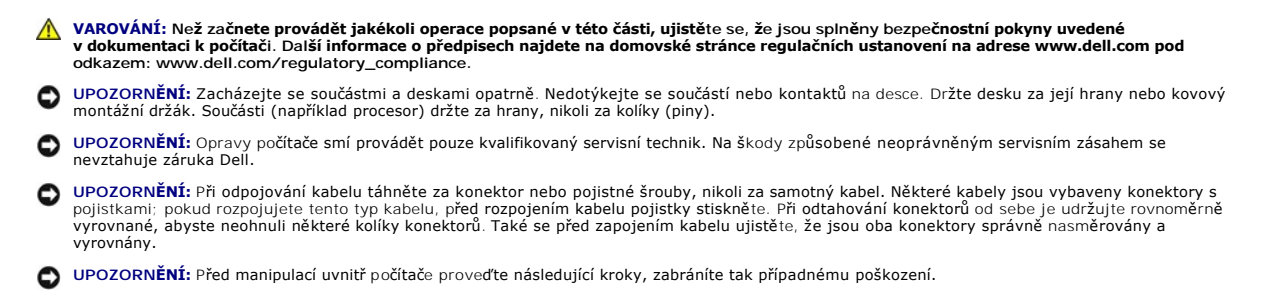

1. Zkontrolujte, zda je pracovní povrch plochý a čistý, aby nedocházelo k poškrábání krytu počítače.

2. Vypněte počítač (viz [Vypnutí počítač](#page-4-2)e).

**UPOZORNĚNÍ:** Při odpojování síťového kabelu nejprve odpojte kabel od počítače a potom se síťového zařízení.

- 3. Odpojte od počítače veškeré telefonní a síťové kabely.
- 4. Odpojte počítač a všechna připojená zařízení z elektrických zásuvek.
- 5. Stiskněte síťový spínač a uzemněte základní desku.

**UPOZORNENI:** Dříve, než se dotknete některé části uvnitř počítače, odveďte elektrostatický náboj z vašeho těla tím, že se dotknete kovového<br>předmětu, například některé kovové části na zadní straně počítače. Během manipula

### <span id="page-6-0"></span> **Výměna dolní sestavy s logem Servisní příručka Dell™ Studio Hybrid**

- 
- [Demontáž dolní sestavy s logem](#page-6-1)
- O Demontáž diody LED sestavy s lo
- **Montáž** [diody LED sestavy s logem](#page-7-0)
- **[Montáž dolní sestavy s logem](#page-7-1)**

VAROVANI: Před manipulací uvnitř počítače postupujte podle bezpečnostních pokynů dodaných s počítačem. Další informace o vhodných<br>bezpečných postupech naleznete na webové stránce Shoda s předpisovými požadavky na adrese ww

### <span id="page-6-1"></span>**Demontáž dolní sestavy s logem**

- 1. Postupujte podle pokynů v D[říve než](file:///C:/data/systems/140g/cz/SM/before.htm#wp1142016) začnete.
- 2. Demontujte kryt počítače (viz [Demontáž](file:///C:/data/systems/140g/cz/SM/cover.htm#wp1142814) krytu počítače).
- 3. Vyjměte klec disku (viz Demontáž [klece disku](file:///C:/data/systems/140g/cz/SM/drive_ca.htm#wp1142496)).
- 4. Demontujte chladič procesoru (viz [Demontáž](file:///C:/data/systems/140g/cz/SM/processo.htm#wp1180153) chladiče).
- 5. Demontujte přední panel I/O (viz Demontáž p[ředního vstupního/výstupního panelu](file:///C:/data/systems/140g/cz/SM/frontio.htm#wp1180237)).
- 6. Demontujte zadní panel (viz [Demontáž zadního panelu](file:///C:/data/systems/140g/cz/SM/backpane.htm#wp1180163)).
- 7. Vyjměte základní desku (viz **[Demontáž sestavy základní desky](file:///C:/data/systems/140g/cz/SM/sysboard.htm#wp1181119)**).
- 8. Demontujte šroub, který zajišťuje konzolu loga ke skříni.

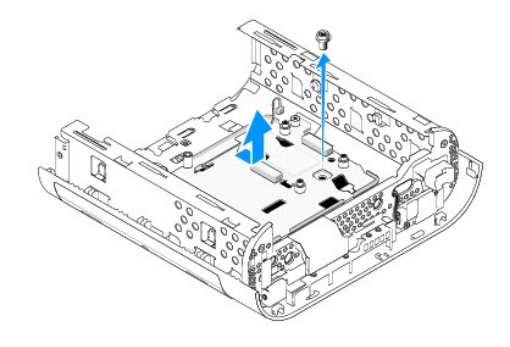

9. Posuňte a zvedněte konzolu loga ze skříně.

### <span id="page-6-2"></span>**Demontáž diody LED sestavy s logem**

- 1. Páčením šroubovákem vyjměte diodu LED ze skříně.
- 2. Zvedněte diodu LED ze skříně.

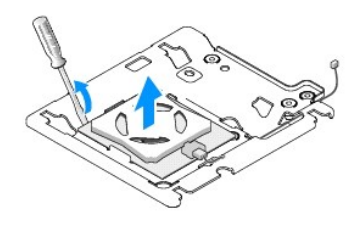

3. Odpojte kabel připojený k diodě LED.

# <span id="page-7-0"></span>**Montáž diody LED sestavy s logem**

- 1. Vložte diodu LED mezi svorky.
- 2. Připojte k diodě LED kabel.

### <span id="page-7-1"></span>**Montáž dolní sestavy s logem**

1. Vyrovnejte drážky na konzole loga s výčnělky na skříni. Zasuňte konzolu loga, dokud nezaklapne na vyhrazeném místě.

**POZNÁMKA:** Zkontrolujte, zda kabel sestavy loga není během tohoto postupu zachycen.

- 2. Namontujte šroub, který zajišťuje konzolu loga ke skříni.
- 3. Nasaďte základní desku (viz [Montáž základní desky](file:///C:/data/systems/140g/cz/SM/sysboard.htm#wp1181710)).
- 4. Namontujte přední panel I/O (viz Montáž p[ředního vstupního/výstupního panelu](file:///C:/data/systems/140g/cz/SM/frontio.htm#wp1180510)).
- 5. Nasaďte zadní panel (viz **Montáž zadního panelu**).
- 6. Namontujte chladič procesoru (viz [Montáž](file:///C:/data/systems/140g/cz/SM/processo.htm#wp1183090) chladiče).
- 7. Namontujte klec disku (viz Montáž [klece disku](file:///C:/data/systems/140g/cz/SM/drive_ca.htm#wp1146116)).
- 8. Nasaďte kryt počítače (viz Montáž [krytu po](file:///C:/data/systems/140g/cz/SM/cover.htm#wp1142807)čítače).

#### <span id="page-8-0"></span> **Výměna karet Servisní příručka Dell™ Studio Hybrid**

- **O** Demontáž [karty WLAN](#page-8-1) **O** [Instalace karty WLAN](#page-8-2)
- Demontáž akcelera[ční dekódovací karty Blu](#page-9-0)-ray
- **Montáž** akcelera[ční dekódovací karty Blu](#page-9-1)-ray
- **O** [Demontáž karty rozhraní](#page-9-2)
- **O** [Instalace karty disku](#page-10-0)
- 

**VAROVÁNÍ: Před manipulací uvnitř počítače postupujte podle bezpečnostních pokynů dodaných s počítačem. Další informace o vhodných bezpečných postupech naleznete na webové stránce Shoda s předpisovými požadavky na adrese www.dell.com/regulatory\_compliance.** 

Počítač Dell™ poskytuje sloty pro následující karty:

- l Karta WLAN
- l Akcelerační dekódovací karta Blu-ray
- l Rozšiřující karta rozhraní

# <span id="page-8-1"></span>**Demontáž karty WLAN**

- 1. Dodržujte pokyny uvedené v D[říve než](file:///C:/data/systems/140g/cz/SM/before.htm#wp1142016) začnete.
- 2. Demontujte kryt počítače (viz [Demontáž](file:///C:/data/systems/140g/cz/SM/cover.htm#wp1142814) krytu počítače).
- 3. Vyjměte klec disku (viz Demontáž [klece disku](file:///C:/data/systems/140g/cz/SM/drive_ca.htm#wp1142496)).
- 4. Odpojte anténní kabely od karty WLAN a uvolněte kartu WLAN vyjmutím šroubu, který kartu zajišťuje k základní desce.

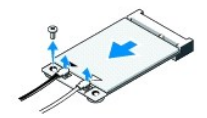

5. Zvedněte kartu WLAN z konektoru na základní desce.

### <span id="page-8-2"></span>**Instalace karty WLAN**

**UPOZORNĚNÍ:** Konektory jsou opatřeny výčnělkem, aby bylo zajištěno jejich správné připojení. Použití nadměrné síly může poškodit konektory.

**UPOZORNĚNÍ:** Chcete-li se vyhnout poškození karty WLAN, zajistěte, aby pod kartou nebyly vedeny žádné kabely.

- 1. Dodržujte pokyny uvedené v D[říve než](file:///C:/data/systems/140g/cz/SM/before.htm#wp1142016) začnete.
- 2. Vložte konektor karty WLAN pod úhlem 45° do konektoru základní desky, označeného MINI\_CARD2.
- 3. Připojte příslušné anténní kabely ke kartě WLAN, kterou instalujete. Karta WLAN má na štítku dva trojúhelníky (bílý a černý):
	- l Připojte bílý anténní kabel ke konektoru označenému "MAIN" (bílý trojúhelník).
	- l Připojte černý anténní kabel ke konektoru označenému "AUX" (černý trojúhelník).
- 4. Dotáhněte šrouby a upevněte tak kartu na místě.

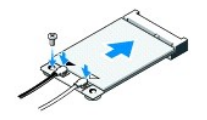

- 5. Namontujte klec disku (viz Montáž [klece disku](file:///C:/data/systems/140g/cz/SM/drive_ca.htm#wp1146116)).
- 6. Nasaďte kryt počítače (viz **Montáž** [krytu po](file:///C:/data/systems/140g/cz/SM/cover.htm#wp1142807)čítače)

### <span id="page-9-0"></span>**Demontáž akcelerační dekódovací karty Blu-ray**

- 1. Dodržujte pokyny uvedené v D[říve než](file:///C:/data/systems/140g/cz/SM/before.htm#wp1142016) začnete.
- 2. Demontujte kryt počítače (viz [Demontáž](file:///C:/data/systems/140g/cz/SM/cover.htm#wp1142814) krytu počítače).
- 3. Vyjměte klec disku (viz Demontáž [klece disku](file:///C:/data/systems/140g/cz/SM/drive_ca.htm#wp1142496)).
- 4. Uvolněte akcelerační dekódovací kartu Blu-ray vyjmutím šroubu, který ji zajišťuje na základní desce.

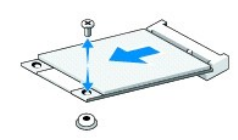

5. Zvedněte akcelerační dekódovací kartu Blu-ray z konektoru základní desky.

# <span id="page-9-1"></span>**Montáž akcelerační dekódovací karty Blu-ray**

- **UPOZORNENI:** Konektory jsou označeny výstupkem, aby byla zajištěna jejich správná montáž. Pokud karta není usazena správně, umístěte kartu tak,<br>aby konektory na kartě a základní desce byly správně vyrovnány.
- 1. Dodržujte pokyny uvedené v D[říve než](file:///C:/data/systems/140g/cz/SM/before.htm#wp1142016) začnete.
- 2. Vložte konektor akcelerační dekódovací karty Blu-ray pod úhlem 45° do konektoru základní desky, označeného MINI\_CARD1.
- 3. Dotáhněte šrouby a upevněte tak kartu na místě.
- 4. Namontujte klec disku (viz Montáž [klece disku](file:///C:/data/systems/140g/cz/SM/drive_ca.htm#wp1146116)).
- 5. Nasaďte kryt počítače (viz Montáž [krytu po](file:///C:/data/systems/140g/cz/SM/cover.htm#wp1142807)čítače).

### <span id="page-9-2"></span>**Demontáž karty rozhraní**

- 1. Dodržujte pokyny uvedené v D[říve než](file:///C:/data/systems/140g/cz/SM/before.htm#wp1142016) začnete.
- 2. Demontujte kryt počítače (viz [Demontáž](file:///C:/data/systems/140g/cz/SM/cover.htm#wp1142814) krytu počítače).
- 3. Vyjměte klec disku (viz Demontáž [klece disku](file:///C:/data/systems/140g/cz/SM/drive_ca.htm#wp1142496)).
- 4. Vyjměte pevný disk (viz [Demontáž pevného disku](file:///C:/data/systems/140g/cz/SM/drives.htm#wp1187515)).
- 5. Vyjměte optický disk (viz [Demontáž optické jednotky](file:///C:/data/systems/140g/cz/SM/drives.htm#wp1181155)).
- 6. Odpojte boční kabel s logem od konektoru na kleci disku.

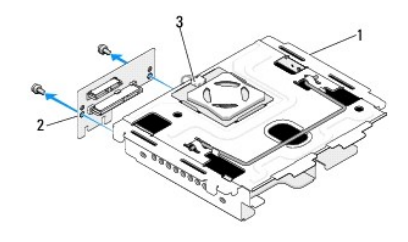

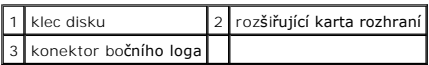

- 7. Demontujte dva šrouby zajišťující rozšiřující kartu rozhraní ke kleci disku.
- 8. Zvedněte kartu z klece disku.

### <span id="page-10-0"></span>**Instalace karty disku**

**UPOZORNENI:** Konektory jsou označeny výstupkem, aby byla zajištěna jejich správná montáž. Pokud karta není usazena správně, umístěte kartu tak,<br>aby konektory na kartě a základní desce byly správně vyrovnány.

- 1. Dodržujte pokyny uvedené v D[říve než](file:///C:/data/systems/140g/cz/SM/before.htm#wp1142016) začnete.
- 2. Zasuňte rozšiřující kartu pod sponu na kleci disku. Vyrovnejte otvory na rozšiřující kartě s otvory na kleci disku.
- 3. Dotáhněte šrouby a zajistěte rozšiřující kartu ke kleci disku.
- 4. Připojte konektor bočního loga ke kleci disku.
- 5. Namontujte pevný disk (viz [Montáž pevného disku](file:///C:/data/systems/140g/cz/SM/drives.htm#wp1187141)).
- 6. Namontujte optický disk (viz [Montáž optické jednotky](file:///C:/data/systems/140g/cz/SM/drives.htm#wp1181242)).
- 7. Namontujte klec disku (viz Montáž [klece disku](file:///C:/data/systems/140g/cz/SM/drive_ca.htm#wp1146116)).
- 8. Nasaďte kryt počítače (viz Montáž [krytu po](file:///C:/data/systems/140g/cz/SM/cover.htm#wp1142807)čítače).

#### <span id="page-11-0"></span> **Výměna baterie Servisní příručka Dell™ Studio Hybrid**

- **Wyjmutí baterie**
- **O** [Instalace po](#page-11-2)čítače

VAROVANI: Před manipulací uvnitř počítače postupujte podle bezpečnostních pokynů dodaných s počítačem. Další informace o vhodných<br>bezpečných postupech naleznete na webové stránce Shoda s předpisovými požadavky na adrese ww

Knoflíková baterie uchovává informace o konfiguraci počítače, datu a čase.

Pokud musíte po zapnutí počítače opakovaně nastavovat čas a datum, baterii vyměňte.

VAROVANI: Je-li nová baterie nesprávně nainstalovaná, může dojít k její explozi. Baterii nahrazujte pouze stejným nebo odpovídajícím typem,<br>který doporučuje výrobce. Vyřaďte baterie, které jsou na konci životnosti, podle p

# <span id="page-11-1"></span>**Vyjmutí baterie**

- <span id="page-11-3"></span>1. Poznamenejte si nastavení v programu Nastavení systému (viz [Nastavení systému\)](file:///C:/data/systems/140g/cz/SM/setup.htm#wp1160261) tak, abyste mohli po nainstalování nové baterie obnovit správná nastavení.
- 2. Postupujte podle pokynů v D[říve než](file:///C:/data/systems/140g/cz/SM/before.htm#wp1142016) začnete.
- 3. Demontujte kryt počítače (viz [Demontáž](file:///C:/data/systems/140g/cz/SM/cover.htm#wp1142814) krytu počítače).
- 4. Vyjměte klec disku (viz Demontáž [klece disku](file:///C:/data/systems/140g/cz/SM/drive_ca.htm#wp1142496)).
- 5. Baterie je umístěna uvnitř skříně. Opatrně baterii vyjměte.

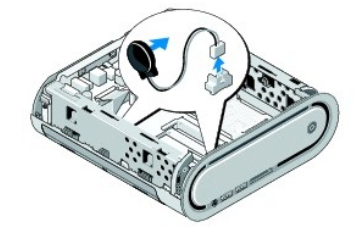

6. Odpojte kabel baterii od konektoru (BATCON1) na základní desce.

**UPOZORN<b>ENI:** Pečlivě si poznamenejte vedení každého kabelu před jeho odpojením, abyste mohli kabely opět správně vést a připojit. Nesprávně<br>vedený nebo odpojený kabel může způsobit potíže s počítačem.

### <span id="page-11-2"></span>**Instalace počítače**

- 1. Sejměte samolepicí kryt baterie.
- 2. Přilepte baterii k boku skříně.
- 3. Veďte kabel skrze háček nad konektorem (BATCON1).
- 4. Připojte kabel baterie ke konektoru (BATCON1) na základní desce.
- 5. Namontujte klec disku (viz Montáž [klece disku](file:///C:/data/systems/140g/cz/SM/drive_ca.htm#wp1146116)).
- 6. Nasaďte kryt počítače (viz Montáž [krytu po](file:///C:/data/systems/140g/cz/SM/cover.htm#wp1142807)čítače).
- 7. Aktivujte program [Nastavení systému](file:///C:/data/systems/140g/cz/SM/setup.htm#wp1160261) (viz Nastavení systému) a obnovte nastavení, které jste si poznamenali v [krok 1.](#page-11-3)

8. Zajistěte ekologickou likvidaci baterie v souladu s bezpečnostními pokyny, které se dodávají k počítači.

# <span id="page-13-0"></span> **Výměna krytu počítače**

**Servisní příručka Dell™ Studio Hybrid** 

- [Demontáž](#page-13-1) krytu počítače
- <u>Montáž [krytu po](#page-14-1)čítače</u>

### <span id="page-13-1"></span>**Demontáž krytu počítače**

VAROVANI: Před manipulací uvnitř počítače postupujte podle bezpečnostních pokynů dodaných s počítačem. Další informace o vhodných<br>bezpečných postupech naleznete na webové stránce Shoda s předpisovými požadavky na adrese ww

**VAROVÁNÍ: Zabraňte nebezpečí úrazu elektrickým proudem - před demontáží krytu počítače vždy odpojte počítač z elektrické zásuvky.** 

- UPOZORNĚNÍ: Zkontrolujte, zda je k dispozici dostatečný prostor pro počítač s demontovaným krytem alespoň 30 cm prostoru pracovní desky stolu.
- 1. Postupujte podle pokynů v D[říve než](file:///C:/data/systems/140g/cz/SM/before.htm#wp1142016) začnete.
- 2. Zvednutím počítače demontujte stojan.

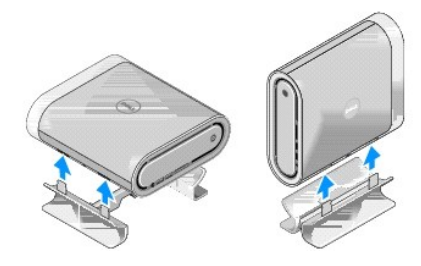

3. Položte počítač vodorovně a vyjměte šroub.

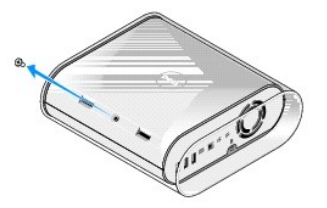

**UPOZORNĚNÍ:** Počítač položte na podložku, vyhnete se tak jeho poškrábání během tohoto postupu.

4. Umístěte počítač do svislé polohy a vytáhněte plášť opatrně směrem k zadní straně počítače.

<span id="page-14-0"></span>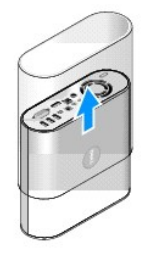

5. Demontujte šroub umístěný na zadní straně počítače. Přesuňte kryt směrem k zadní straně počítače a otočte jej nahoru, od počítače.

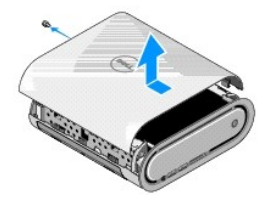

# <span id="page-14-1"></span>**Montáž krytu počítače**

- 1. Zkontrolujte, zda jsou všechny kabely připojeny a zda uvnitř počítače nejsou žádné nástroje nebo zbytečné součásti (včetně šroubů).
- 2. Otočte kryt směrem dolů do vyhrazené polohy.
- 3. Zatlačte kryt, až zaklapne na místě.
- 4. Namontujte šroub do zadní strany počítače.

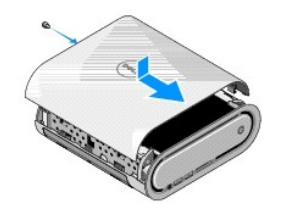

**UPOZORNĚNÍ:** Počítač položte na podložku, vyhnete se tak jeho poškrábání během tohoto postupu.

5. Plášť vložíte tak, že počítač postavíte do svislé polohy a plášť zatlačíte opatrně směrem k přední straně počítače.

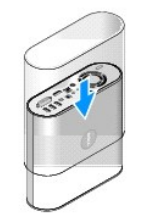

- 6. Nyní položte počítač do vodorovné polohy a vložte šroub.
- 7. Stojan připojíte tak, že vyrovnáte zajišťující výčnělky na stojanu s výčnělky v počítači. Spusťte počítač na stojan, až se zajišťující výčnělky zasunou do «drážek.<br>drážek.

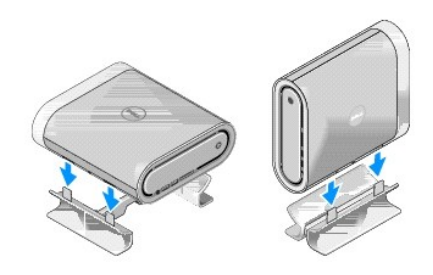

8. Připojte počítač a zařízení k elektrickým zásuvkám a zapněte je.

#### <span id="page-16-0"></span> **Výměna diskových jednotek Servisní příručka Dell™ Studio Hybrid**

- [Demontáž pevného disku](#page-16-1)
- **[Montáž pevného disku](#page-16-2)**
- [Demontáž optické jednotky](#page-17-1)
- **[Montáž optické jednotky](#page-17-2)**

VAROVANI: Před manipulací uvnitř počítače postupujte podle bezpečnostních pokynů dodaných s počítačem. Další informace o vhodných<br>bezpečných postupech naleznete na webové stránce Shoda s předpisovými požadavky na adrese ww

Počítač podporuje následující zařízení:

- l Jedno externě přístupné zařízení SATA (optická jednotka)
- l Jedno interně přístupné zařízení SATA (disková jednotka)

# <span id="page-16-1"></span>**Demontáž pevného disku**

**UPOZORNĚNÍ:** Pokud měníte pevný disk, který obsahuje důležitá data, před započetím tohoto postupu si zazálohujte všechny důležité soubory.

- 1. Dodržujte pokyny uvedené v D[říve než](file:///C:/data/systems/140g/cz/SM/before.htm#wp1142016) začnete.
- 2. Demontujte kryt počítače (viz [Demontáž](file:///C:/data/systems/140g/cz/SM/cover.htm#wp1142814) krytu počítače).
- 3. Vyjměte klec disku (viz Demontáž [klece disku](file:///C:/data/systems/140g/cz/SM/drive_ca.htm#wp1142496)).
- 4. Demontujte čtyři šrouby zajišťující pevný disk ke kleci disku. Otočte klec disku a vysuňte pevný disk směrem k přední straně klece.

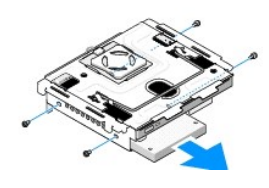

5. Během vyjímaní podržte pevný disk na obou stranách.

### <span id="page-16-2"></span>**Montáž pevného disku**

- 1. Dodržujte pokyny uvedené v D[říve než](file:///C:/data/systems/140g/cz/SM/before.htm#wp1142016) začnete.
- 2. Demontujte kryt počítače (viz [Demontáž](file:///C:/data/systems/140g/cz/SM/cover.htm#wp1142814) krytu počítače).
- 3. Vyjměte klec disku (viz Demontáž [klece disku](file:///C:/data/systems/140g/cz/SM/drive_ca.htm#wp1142496)).
- 4. Demontujte stávající pevný disk, pokud je to nutné (viz [Demontáž pevného disku](#page-16-1)).
- 5. Připravte nový pevný disk pro instalaci a ověřte si v dokumentaci disku, zda je disk nakonfigurován pro váš počítač.
- 6. Zkontrolujte, zda je oddělení pro pevný disk prázdné a nezablokované.

**UPOZORNĚNÍ:** Konektory jsou opatřeny výčnělkem, aby bylo zajištěno jejich správné připojení. Použití nadměrné síly může poškodit konektory.

- 7. Podržte pevný disk na obou stranách a zasuňte jej do vyhrazeného oddělení, až bezpečně zaklapne na místě.
- 8. Zajistěte pevný disk ke kleci výměnou čtyř šroubů.
- <span id="page-17-0"></span>9. Namontujte klec disku (viz **Montáž** [klece disku](file:///C:/data/systems/140g/cz/SM/drive_ca.htm#wp1146116)).
- 10. Nasaďte kryt počítače (viz Montáž [krytu po](file:///C:/data/systems/140g/cz/SM/cover.htm#wp1142807)čítače).

# <span id="page-17-1"></span>**Demontáž optické jednotky**

- 1. Dodržujte pokyny uvedené v D[říve než](file:///C:/data/systems/140g/cz/SM/before.htm#wp1142016) začnete.
- 2. Demontujte kryt počítače (viz [Demontáž](file:///C:/data/systems/140g/cz/SM/cover.htm#wp1142814) krytu počítače).
- 3. Vyjměte klec disku (viz Demontáž [klece disku](file:///C:/data/systems/140g/cz/SM/drive_ca.htm#wp1142496)).
- 4. Demontujte čtyři šrouby zajišťující optickou jednotku ke kleci disku.
- 5. Podržte optickou jednotku na obou stranách a vysuňte ji ven z klece.

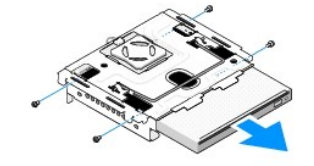

### <span id="page-17-2"></span>**Montáž optické jednotky**

- 1. Dodržujte pokyny uvedené v D[říve než](file:///C:/data/systems/140g/cz/SM/before.htm#wp1142016) začnete.
- 2. Demontujte kryt počítače (viz [Demontáž](file:///C:/data/systems/140g/cz/SM/cover.htm#wp1142814) krytu počítače).
- 3. Vyjměte klec disku (viz Demontáž [klece disku](file:///C:/data/systems/140g/cz/SM/drive_ca.htm#wp1142496)).
- 4. Demontujte stávající optickou jednotku, pokud je to nutné (viz [Demontáž optické jednotky](#page-17-1)).
- 5. Připravte novou optickou jednotku pro instalaci a ověřte si v dokumentaci jednotky, zda je nakonfigurována pro váš počítač.
- 6. Podržte optickou jednotku na obou stranách a opatrně ji zasuňte do oddělení, až zaklapne na místě.
- 7. Namontujte čtyři šrouby zajišťující optickou jednotku ke kleci disku.
- 8. Namontujte klec disku (viz Montáž [klece disku](file:///C:/data/systems/140g/cz/SM/drive_ca.htm#wp1146116)).
- 9. Nasaďte kryt počítače (viz Montáž [krytu po](file:///C:/data/systems/140g/cz/SM/cover.htm#wp1142807)čítače).

#### <span id="page-18-0"></span> **Výměna klece disku Servisní příručka Dell™ Studio Hybrid**

- **O** Demontáž [klece disku](#page-18-1)
- **Montáž** [klece disku](#page-18-2)

VAROVANI: Před manipulací uvnitř počítače postupujte podle bezpečnostních pokynů dodaných s počítačem. Další informace o vhodných<br>bezpečných postupech naleznete na webové stránce Shoda s předpisovými požadavky na adrese ww

# <span id="page-18-1"></span>**Demontáž klece disku**

- 1. Postupujte podle pokynů v D[říve než](file:///C:/data/systems/140g/cz/SM/before.htm#wp1142016) začnete.
- 2. Demontujte kryt počítače (viz [Demontáž](file:///C:/data/systems/140g/cz/SM/cover.htm#wp1142814) krytu počítače).
- 3. Demontujte šroub, který zajišťuje klec disku k základní desce.
- 4. Vytáhněte klec z počítače pomocí rukojeti.

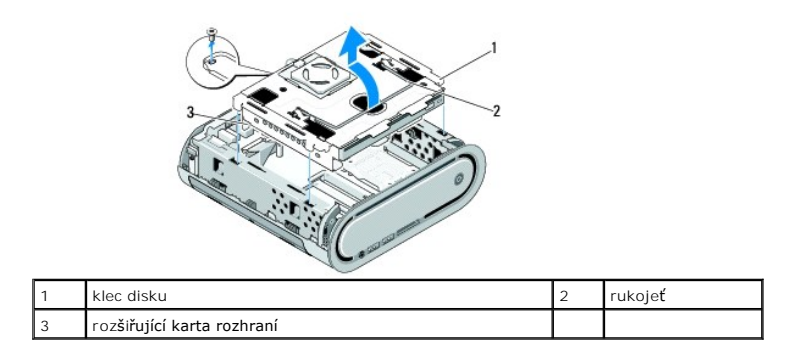

### <span id="page-18-2"></span>**Montáž klece disku**

- 1. Postupujte podle pokynů v D[říve než](file:///C:/data/systems/140g/cz/SM/before.htm#wp1142016) začnete.
- 2. Před instalací klece disku složte kabely tak, aby nepřekážely.
- 3. Vyrovnejte konektor rozšiřující karty rozhraní se slotem v základní desce a vyrovnejte výčnělky na kleci s drážkami ve skříni.
- 4. Spusťte klec disku do skříně, až se výčnělky zasunou do drážek a konektor rozšiřující karty rozhraní se usadí ve slotu základní desky.
- 5. Namontujte šroub, který zajišťuje klec disku k základní desce.
- 6. Nasaďte kryt počítače (viz Montáž [krytu po](file:///C:/data/systems/140g/cz/SM/cover.htm#wp1142807)čítače).

### <span id="page-19-0"></span> **Montáž ventilátoru Servisní příručka Dell™ Studio Hybrid**

- [Demontáž ventilátoru](#page-19-1)
- [Montáž ventilátoru](#page-19-2)

VAROVANI: Před manipulací uvnitř počítače postupujte podle bezpečnostních pokynů dodaných s počítačem. Další informace o vhodných<br>bezpečných postupech naleznete na webové stránce Shoda s předpisovými požadavky na adrese ww

# <span id="page-19-1"></span>**Demontáž ventilátoru**

- 1. Postupujte podle pokynů v D[říve než](file:///C:/data/systems/140g/cz/SM/before.htm#wp1142016) začnete.
- 2. Demontujte kryt počítače (viz [Demontáž](file:///C:/data/systems/140g/cz/SM/cover.htm#wp1142814) krytu počítače).
- 3. Vyjměte klec disku (viz Demontáž [klece disku](file:///C:/data/systems/140g/cz/SM/drive_ca.htm#wp1142496)).
- 4. Demontujte zadní panel (viz **[Demontáž zadního panelu](file:///C:/data/systems/140g/cz/SM/backpane.htm#wp1180163)**).
- 5. Demontujte zadní plastový kryt zatlačením výčnělků, jak je znázorněno níže.

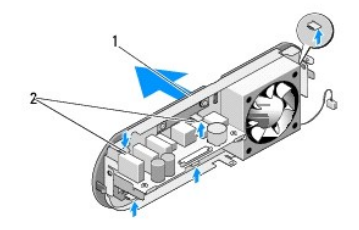

 $\boxed{1}$  zadní plastový kryt $\boxed{2}$  západky (5)

- 6. Odtáhněte plastový kryt od zadního panelu.
- 7. Vyjměte čtyři šrouby, které zajišťují ventilátor k zadnímu panelu.

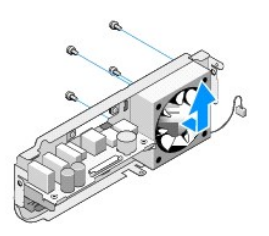

8. Postavte ventilátor stranou na bezpečné místo.

### <span id="page-19-2"></span>**Montáž ventilátoru**

- 1. Nasaďte čtyři šrouby, které zajišťují ventilátor k zadnímu panelu.
- 2. Vyrovnejte výčnělky na zadním plastovém krytu s drážkami na zadním panelu.
- 3. Zatlačte zadní plastový kryt, až se pevně usadí na svém místě.
- 4. Nasaďte zadní panel (viz **Montáž zadního panelu**).
- 5. Namontujte klec disku (viz Montáž [klece disku](file:///C:/data/systems/140g/cz/SM/drive_ca.htm#wp1146116)).
- 6. Nasaďte kryt počítače (viz **Montáž** [krytu po](file:///C:/data/systems/140g/cz/SM/cover.htm#wp1142807)čítače).

# <span id="page-21-0"></span> **Výměna předního vstupního/výstupního panelu**

**Servisní příručka Dell™ Studio Hybrid** 

- Demontáž p[ředního vstupního/výstupního panelu](#page-21-1)
- **Montáž p[ředního vstupního/výstupního panelu](#page-21-2)**

 $\triangle$ VAROVANI: Před manipulací uvnitř počítače postupujte podle bezpečnostních pokynů dodaných s počítačem. Další informace o vhodných<br>bezpečných postupech naleznete na webové stránce Shoda s předpisovými požadavky na adrese ww

### <span id="page-21-1"></span>**Demontáž předního vstupního/výstupního panelu**

- 1. Postupujte podle pokynů v D[říve než](file:///C:/data/systems/140g/cz/SM/before.htm#wp1142016) začnete.
- 2. Demontujte kryt počítače (viz [Demontáž](file:///C:/data/systems/140g/cz/SM/cover.htm#wp1142814) krytu počítače).
- 3. Vyjměte klec disku (viz Demontáž [klece disku](file:///C:/data/systems/140g/cz/SM/drive_ca.htm#wp1142496)).

**UPOZORN<b>ENI:** Pečlivě si poznamenejte vedení každého kabelu před jeho odpojením, abyste mohli kabely opět správně vést a připojit. Nesprávně<br>vedený nebo odpojený kabel může způsobit potíže s počítačem.

4. Odpojte pružný kabel od základní desky, pak stiskněte dva výčnělky umístěné na horní straně a opatrně odtáhněte přední panel od skříně.

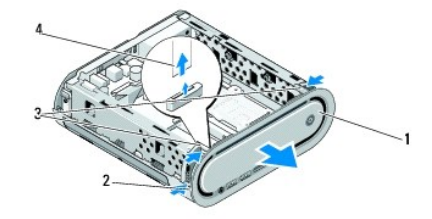

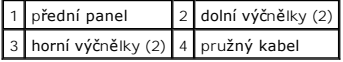

# <span id="page-21-2"></span>**Montáž předního vstupního/výstupního panelu**

- 1. Postupujte podle pokynů v D[říve než](file:///C:/data/systems/140g/cz/SM/before.htm#wp1142016) začnete.
- 2. Připojte pružný kabel k základní desce (TPB\_CON1).
- 3. Vyrovnejte čtyři výčnělky s odpovídajícími zářezy ve skřini a opatrně zatlačte na přední panel, až zaklapne na místě.

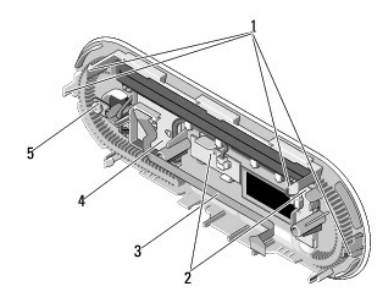

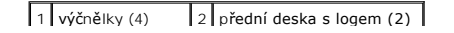

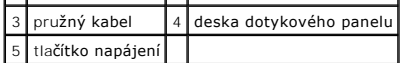

- 4. Namontujte klec disku (viz Montáž [klece disku](file:///C:/data/systems/140g/cz/SM/drive_ca.htm#wp1146116)).
- 5. Nasaďte kryt počítače (viz Montáž [krytu po](file:///C:/data/systems/140g/cz/SM/cover.htm#wp1142807)čítače).

### <span id="page-23-0"></span> **Výměna paměťových modulů Servisní příručka Dell™ Studio Hybrid**

- 
- Demontáž pam[ěťových modulů](#page-23-1) **Montáž pam[ěťových modulů](#page-23-2)**

Instalovanou paměť můžete rozšířit přidáním dalších paměťových modulů do základní desky. Viz také "Technické údaje" v *Instalační příručce,* kde naleznete<br>další informace o pamětech podporovaných vaším počítačem. Instalujt

Počítač má dvě přístupné patice pro moduly SO-DIMM, umístěn pod sebou.

VAROVANI: Před manipulací uvnitř počítače postupujte podle bezpečnostních pokynů dodaných s počítačem. Další informace o vhodných<br>bezpečných postupech naleznete na webové stránce Shoda s předpisovými požadavky na adrese ww

**Z POZNÁMKA:** Paměti zakoupené u společnosti Dell™ jsou kryté zárukou počítače.

### <span id="page-23-1"></span>**Demontáž paměťových modulů**

- 1. Dodržujte pokyny uvedené v D[říve než](file:///C:/data/systems/140g/cz/SM/before.htm#wp1142016) začnete.
- 2. Demontujte kryt počítače (viz [Demontáž](file:///C:/data/systems/140g/cz/SM/cover.htm#wp1142814) krytu počítače).
- 3. Demontujte klec disku (viz Demontáž [klece disku\)](file:///C:/data/systems/140g/cz/SM/drive_ca.htm#wp1142496).
- 4. Paměťové moduly vyhledejte podle pokynů v [Pohled dovnit](file:///C:/data/systems/140g/cz/SM/techov.htm#wp1180264)ř počítače.
- 5. Odtlačte od sebe zajišťující spony, až modul vyskočí ven.

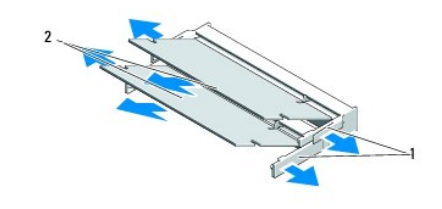

1 zajišťující spony 2 paměťové moduly

6. Demontujte modul ze slotu.

# <span id="page-23-2"></span>**Montáž paměťových modulů**

- 1. Dodržujte pokyny uvedené v D[říve než](file:///C:/data/systems/140g/cz/SM/before.htm#wp1142016) začnete.
- 2. Vyrovnejte vrub na konektoru paměťového modulu s výčnělkem ve slotu konektoru.
- 3. Zasuňte modul pevně do slotu pod úhlem 45° a otočte jím dolů, až zaklapne na místě. Pokud modul není pevně usazen, vyjměte jej a přeinstalujte.

**UPOZORNĚNÍ:** Pokud paměťový modul nebude nainstalován správně, počítač se nemusí spustit.

- 4. Namontujte klec disku (viz Montáž [klece disku](file:///C:/data/systems/140g/cz/SM/drive_ca.htm#wp1146116)).
- 5. Nasaďte kryt počítače (viz Montáž [krytu po](file:///C:/data/systems/140g/cz/SM/cover.htm#wp1142807)čítače).
- 6. Připojte počítač a zařízení k elektrickým zásuvkám a zapněte je.
- 7. Když se zobrazí hlášení s informací o změně paměťového modulu, stiskněte klávesu <F1> a pokračujte.
- 8. Přihlaste se k počítači.
- 9. Klepněte pravým tlačítkem na ikonu **Počítač** na pracovní ploše a dále klepněte na položku **Vlastnosti**.
- 10. Klepněte na kartu **Obecné**.
- 11. Chcete-li si ověřit, že paměť byla nainstalována správně, zkontrolujte velikost uváděné paměti (RAM).

### <span id="page-25-0"></span> **Výměna síťového spínače Servisní příručka Dell™ Studio Hybrid**

- 
- [Demontáž síťového spínač](#page-25-1)e
- **O** [Montáž síťového spínač](#page-25-2)e

 $\triangle$ VAROVANI: Před manipulací uvnitř počítače postupujte podle bezpečnostních pokynů dodaných s počítačem. Další informace o vhodných<br>bezpečných postupech naleznete na webové stránce Shoda s předpisovými požadavky na adrese ww

# <span id="page-25-1"></span>**Demontáž síťového spínače**

- 1. Dodržujte pokyny uvedené v D[říve než](file:///C:/data/systems/140g/cz/SM/before.htm#wp1142016) začnete.
- 2. Demontujte kryt počítače (viz [Demontáž](file:///C:/data/systems/140g/cz/SM/cover.htm#wp1142814) krytu počítače).
- 3. Vyjměte klec disku (viz Demontáž [klece disku](file:///C:/data/systems/140g/cz/SM/drive_ca.htm#wp1142496)).
- 4. Demontujte přední panel (viz Demontáž p[ředního vstupního/výstupního panelu](file:///C:/data/systems/140g/cz/SM/frontio.htm#wp1180237)).
- 5. Demontujte desku přijímače RF (viz Demontáž [desky RF p](file:///C:/data/systems/140g/cz/SM/rf_recei.htm#wp1181651)řijímače).
- 6. Odpojte kabel stejnosměrného napájecího modulu od konektoru na základní desce (F\_PANEL\_CON1).
- 7. Stiskněte západy na obou stranách držáku síťového spínače a zatlačte držák síťového spínače směrem k přední straně skříně.

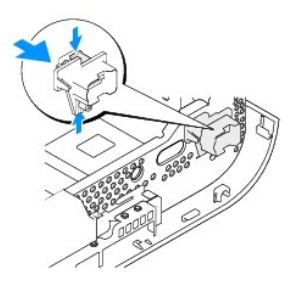

8. Vyjměte síťový spínač a diodu LED z držáku spínače, jak je znázorněno níže.

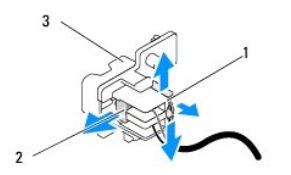

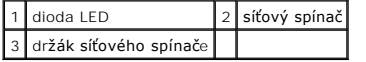

# <span id="page-25-2"></span>**Montáž síťového spínače**

- 1. Dodržujte pokyny uvedené v D[říve než](file:///C:/data/systems/140g/cz/SM/before.htm#wp1142016) začnete.
- 2. Nasaďte síťový spínač a diodu LED do držáku síťového spínače.
- 3. Vyrovnejte držák síťového spínače s odpovídající drážkou ve skříni a opatrně držák síťového spínače zatlačte, až zaklapne na místě.
- 4. Odpojte napájecí kabel od základní desky (F\_PANEL\_CON1).
- 5. Namontujte desku přijímače RF (viz Montáž [desky RF p](file:///C:/data/systems/140g/cz/SM/rf_recei.htm#wp1180510)řijímače).
- 6. Namontujte panel displeje (viz **Montáž p[ředního vstupního/výstupního panelu](file:///C:/data/systems/140g/cz/SM/frontio.htm#wp1180510)**).
- 7. Namontujte klec disku (viz Montáž [klece disku](file:///C:/data/systems/140g/cz/SM/drive_ca.htm#wp1146116)).
- 8. Nasaďte kryt počítače (viz Montáž [krytu po](file:///C:/data/systems/140g/cz/SM/cover.htm#wp1142807)čítače).

#### <span id="page-27-0"></span> **Výměna procesoru Servisní příručka Dell™ Studio Hybrid**

- **O** [Demontáž](#page-27-1) procesoru
- **O** [Instalace procesoru](#page-27-2)

VAROVANI: Před manipulací uvnitř počítače postupujte podle bezpečnostních pokynů dodaných s počítačem. Další informace o vhodných<br>bezpečných postupech naleznete na webové stránce Shoda s předpisovými požadavky na adrese ww

**UPOZORNĚNÍ:** Neprovádějte následující kroky, pokud nejste seznámeni s postupem demontáže a výměny hardwaru. Nesprávné provedení těchto 0 kroků může poškodit systémovou desku. Pokyny pro technický servis naleznete v části "Kontaktování společnosti Dell" v *Instalační příručce*.

### <span id="page-27-1"></span>**Demontáž procesoru**

- 1. Postupujte podle pokynů v D[říve než](file:///C:/data/systems/140g/cz/SM/before.htm#wp1142016) začnete.
- 2. Demontujte kryt počítače (viz [Demontáž](file:///C:/data/systems/140g/cz/SM/cover.htm#wp1142814) krytu počítače).
- 3. Vyjměte klec disku (viz Demontáž [klece disku](file:///C:/data/systems/140g/cz/SM/drive_ca.htm#wp1142496)).
- 4. Demontujte chladič procesoru (viz [Demontáž](file:///C:/data/systems/140g/cz/SM/processo.htm#wp1180153) chladiče).
- 5. Vačkový šroub patice ZIF zajišťuje procesor k základní desce. Chcete-li povolit patici ZIF, použijte malý plochý šroubovák a otočte vačkovým šroubem patice ZIF proti směru hodinových ručiček, dokud se šroub nezastaví.

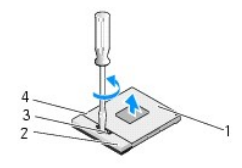

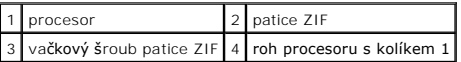

**POZNÁMKA:** Před vytažením procesoru zkontrolujte, zda šipka na vačkovém šroubu patice ZIF je natočená do otevřeného směru.

6. Zvedněte procesor z patice.

**POZNÁMKA:** Při demontáži procesoru za něj táhněte rovně ven. Buďte opatrní, abyste neohnuli kolíky na procesoru.

#### <span id="page-27-2"></span>**Instalace procesoru**

**UPOZORNĚNÍ:** Před usazením procesoru zkontrolujte, zda je vačkový zámek zcela v otevřené poloze. Správné usazení procesoru v patici ZIF Θ nevyžaduje žádnou sílu.

O **UPOZORNĚNÍ:** Procesor, který není řádně usazen, může způsobit přerušované spojení nebo trvalé poškození procesoru a patice ZIF.

1. Vyrovnejte roh procesoru s kolíkem 1 tak, aby směřoval k trojúhelníku na patici ZIF a vložte procesor do patice ZIF.

Jakmile je procesor správně usazen, všechny čtyři rohy jsou vyrovnány do stejné výšky. Pokud je některý z rohů procesoru výše než jiný, není procesor správně usazen.

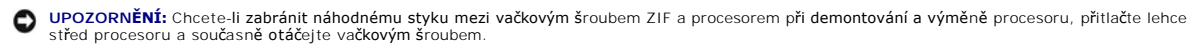

2. Dotáhněte patici ZIF otočením vačkového šroubu po směru hodinových ručiček a zajistěte procesor k základní desce.

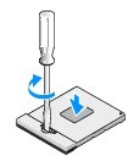

- 3. Sejměte ochranný pás teplovodivé podložky a přilepte podložku k části chladiče, která zakrývá procesor.
- 4. Nasaďte chladič (viz [Demontáž](file:///C:/data/systems/140g/cz/SM/processo.htm#wp1180153) chladiče).
- 5. Namontujte klec disku (viz Montáž [klece disku](file:///C:/data/systems/140g/cz/SM/drive_ca.htm#wp1146116)).
- 6. Nasaďte kryt počítače (viz **Montáž** [krytu po](file:///C:/data/systems/140g/cz/SM/cover.htm#wp1142807)čítače).

#### <span id="page-29-0"></span> **Výměna chladiče Servisní příručka Dell™ Studio Hybrid**

**O** [Demontáž](#page-29-1) chladiče

**Montáž** chladiče

VAROVANI: Před manipulací uvnitř počítače postupujte podle bezpečnostních pokynů dodaných s počítačem. Další informace o vhodných<br>bezpečných postupech naleznete na webové stránce Shoda s předpisovými požadavky na adrese ww

0 UPOZORN**ENI:** Neprovádějte následující kroky, pokud nejste seznámeni s postupem demontáže a výměny hardwaru. Nesprávné provedení těchto<br>kroků může poškodit systémovou desku. Pokyny pro technický servis naleznete v části "K

### <span id="page-29-1"></span>**Demontáž chladiče**

- 1. Postupujte podle pokynů v D[říve než](file:///C:/data/systems/140g/cz/SM/before.htm#wp1142016) začnete.
- 2. Demontujte kryt počítače (viz [Demontáž](file:///C:/data/systems/140g/cz/SM/cover.htm#wp1142814) krytu počítače).
- 3. Demontujte klec disku (viz Demontáž [klece disku\)](file:///C:/data/systems/140g/cz/SM/drive_ca.htm#wp1142496).

VAROVANI: Chladič může být během normálního provozu velmi horký. Zajistěte vždy dostatečný čas na vychladnutí chladiče, až poté se součástí<br>můžete dotýkat.

4. K uvolnění šesti šroubů zajišťující chladič na základní desce použijte postup vyznačený na chladiči.

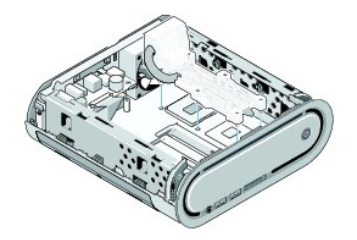

5. Zvedněte chladič procesoru ze základní desky.

### <span id="page-29-2"></span>**Montáž chladiče**

- 1. Postupujte podle pokynů v D[říve než](file:///C:/data/systems/140g/cz/SM/before.htm#wp1142016) začnete.
- **UPOZORNĚNÍ:** Nesprávné vyrovnání chladiče procesoru může způsobit poškození základní desky a procesoru.
- 2. Vyrovnejte šest šroubů na chladiči procesoru s otvory v základní desce.
- UPOZORNĚNÍ: Chcete-li zabránit poškození procesoru, postupujte kroky v označeném pořadí, zajistíte tak rovnoměrný přítlak na procesor.
- 3. Použijte postup označený na procesoru a dotáhněte šest šroubů.
- 4. Namontujte klec disku (viz Montáž [klece disku](file:///C:/data/systems/140g/cz/SM/drive_ca.htm#wp1146116)).
- 5. Nasaďte kryt počítače (viz Montáž [krytu po](file:///C:/data/systems/140g/cz/SM/cover.htm#wp1142807)čítače).

### <span id="page-31-0"></span> **Výměna desky RF přijímače Servisní příručka Dell™ Studio Hybrid**

- Demontáž [desky RF p](#page-31-1)řijímače
- Montáž [desky RF p](#page-31-2)řijímače

 $\Lambda$ VAROVANI: Před manipulací uvnitř počítače postupujte podle bezpečnostních pokynů dodaných s počítačem. Další informace o vhodných<br>bezpečných postupech naleznete na webové stránce Shoda s předpisovými požadavky na adrese ww

### <span id="page-31-1"></span>**Demontáž desky RF přijímače**

- 1. Postupujte podle pokynů v D[říve než](file:///C:/data/systems/140g/cz/SM/before.htm#wp1142016) začnete.
- 2. Demontujte kryt počítače (viz [Demontáž](file:///C:/data/systems/140g/cz/SM/cover.htm#wp1142814) krytu počítače).
- 3. Demontujte klec disku (viz Demontáž [klece disku\)](file:///C:/data/systems/140g/cz/SM/drive_ca.htm#wp1142496).
- 4. Demontujte přední panel (viz Demontáž p[ředního vstupního/výstupního panelu](file:///C:/data/systems/140g/cz/SM/frontio.htm#wp1180237)).
- 5. Demontujte šroub, který upevňuje desku RF přijímače na přední straně skříně.

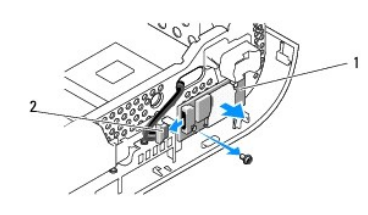

#### 1 deska RF přijímače 2 kabel

- 6. Zvedněte desku RF přijímače ze skříně.
- **UPOZORN<b>ENI:** Pečlivě si poznamenejte vedení každého kabelu před jeho odpojením, abyste mohli kabely opět správně vést a připojit. Nesprávně<br>vedený nebo odpojený kabel může způsobit potíže s počítačem.
- 7. Odpojte kabel, který spojuje desku RF přijímače se základní deskou.

### <span id="page-31-2"></span>**Montáž desky RF přijímače**

- 1. Postupujte podle pokynů v D[říve než](file:///C:/data/systems/140g/cz/SM/before.htm#wp1142016) začnete.
- 2. Připojte kabel ke konektoru (J2) na desce RF přijímače.
- 3. Vyrovnejte desku RF přijímače s drážkou ve skříni.
- 4. Nasaďte šroub, který upevňuje desku RF přijímače na přední straně skříně.
- 5. Namontujte panel displeje (viz **Montáž p[ředního vstupního/výstupního panelu](file:///C:/data/systems/140g/cz/SM/frontio.htm#wp1180510)**).
- 6. Namontujte klec disku (viz Montáž [klece disku](file:///C:/data/systems/140g/cz/SM/drive_ca.htm#wp1146116)).
- 7. Nasaďte kryt počítače (viz Montáž [krytu po](file:///C:/data/systems/140g/cz/SM/cover.htm#wp1142807)čítače).

### <span id="page-33-0"></span> **Nastavení systému**

**Servisní příručka Dell™ Studio Hybrid** 

- **Př[ehled](#page-33-1)**
- Otev[ření programu Nastavení systému](#page-33-2)
- Mo[žnosti programu Nastavení systému](#page-33-3)
- [Sekvence zavádění](#page-35-0)
- [Vymazání nastavení pamě](#page-36-0)ti CMOS

### <span id="page-33-1"></span>**Přehled**

Program Nastavení systému používejte pro následující úkony:

- l Změna informací o konfiguraci systému po přidání, změna nebo odebrání hardwaru v počítači.
- l Nastavení nebo změna uživatelem volitelných možností, například hesla.
- l Zjištění aktuální velikosti paměti nebo nastaveného typu nainstalovaného pevného disku.

Než začnete používat program Nastavení systému, doporučuje se zapsat si informace na obrazovkách tohoto programu pro pozdější potřebu.

**UPOZORNENI:** Neměňte nastavení v programu Nastavení systému, pokud nejste skutečně odborným uživatelem počítače. Některé změny mohou<br>způsobit nesprávnou funkci počítače.

### <span id="page-33-2"></span>**Otevření programu Nastavení systému**

- 1. Zapněte (nebo restartujte) počítač.
- 2. Ihned po zobrazení loga DELL stiskněte klávesu <F2>.
	- **POZNAMKA:** Je-li klávesa stisknutá delší dobu, může dojít k chybě klávesnice. Chcete-li se vyhnout potenciální chybě klávesnice, opakujte stisknutí<br>a uvolnění klávesy <F2>, dokud se neobjeví nabídka zaváděcího zařízení.

Pokud čekáte příliš dlouho a objeví se logo operačního systému, počkejte, dokud se nezobrazí plocha Microsoft® Windows®. Teprve poté vypněte počítač a akci opakujte.

### **Obrazovky programu Nastavení systému**

Program Nastavení systému zobrazuje aktuální nebo měnitelné informace o konfiguraci počítače. Informace na obrazovce jsou rozděleny do pěti oblastí: pole<br>nabídky, seznam možností, pole aktivní možnosti, pole nápovědy a fun

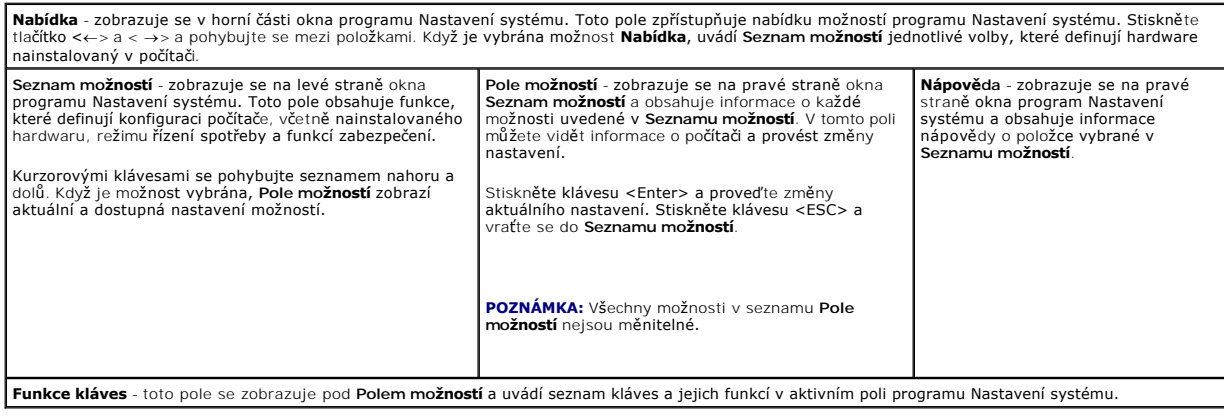

# <span id="page-33-3"></span>**Možnosti programu Nastavení systému**

**POZNÁMKA:** V závislosti na počítači a nainstalovaných zařízení se mohou položky uvedené v této kapitole zobrazovat přesně takto, ale nemusí.

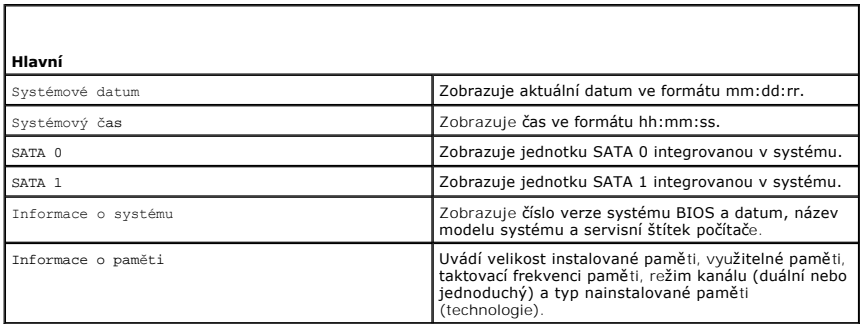

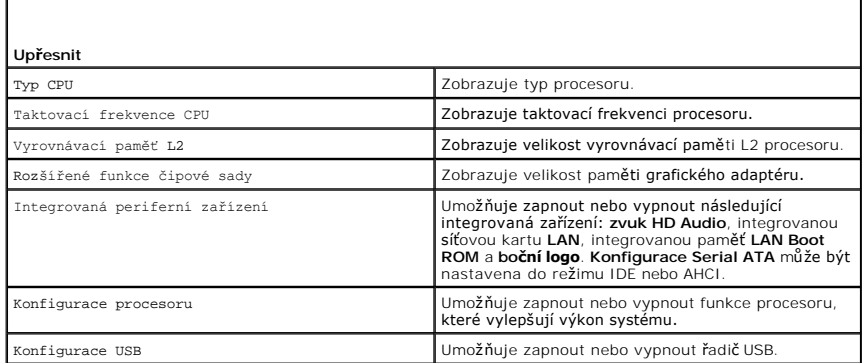

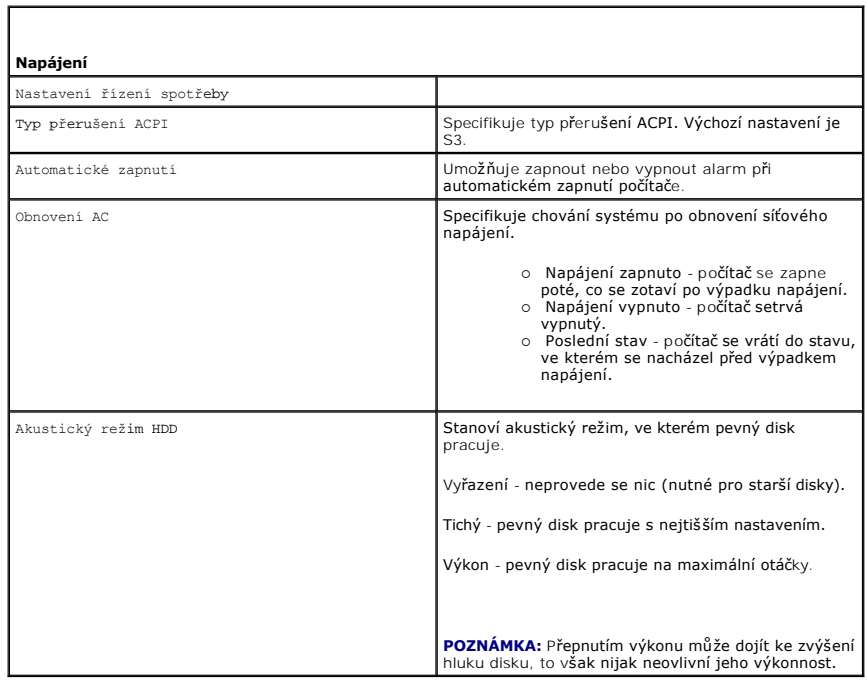

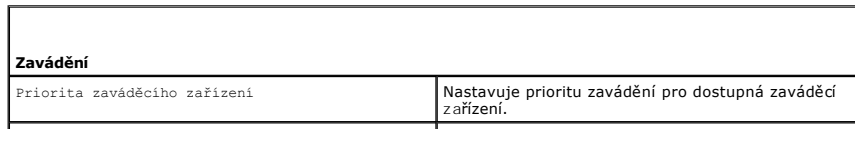

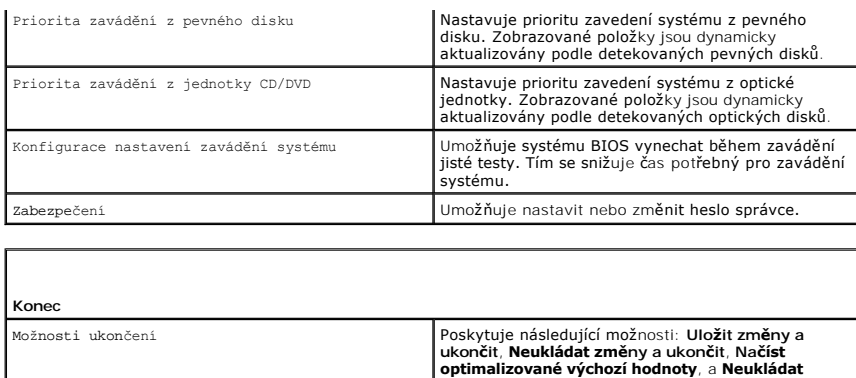

### <span id="page-35-0"></span>**Sekvence zavádění**

Tato funkce umožňuje změnit sekvenci zavádění systému z jednotlivých zaváděcích zařízení, která jsou v počítači nainstalovaná.

**změny.**

### **Volitelná nastavení**

- ı **Pevný disk** počítač se pokusí zavést systém z primárního pevného disku. Pokud na disku není nalezen žádný operační systém, počítač se pokusí<br>zavést systém z následujícího zaváděcího zařízení uvedeného v posloupnosti.
- ⊥ Jednotka CD počítač se pokusí zavést systém z jednotky CD. Pokud v jednotce není žádný disk CD, nebo pokud disk CD neobsahuje žádný operační<br>Systém, počítač se pokusí zavést systém z následujícího zaváděcího zařízení
- l **Jednotka USB Flash** počítač se pokusí zavést systém z jednotky USB. Pokud na disku USB Flash není nalezen žádný operační systém, počítač se pokusí zavést systém z následujícího zaváděcího zařízení uvedeného v posloupnosti.

**POZNÁMKA:** Chcete-li zavést systém ze zařízení USB, zařízení musí být schopno zavádět systém. Chcete-li se ujistit, zda je zařízení zaváděcí, informujte se v dokumentaci zařízení.

**POZNAMKA:** Chybové hlášení se vygeneruje pouze poté, co se počítač pokusí zavést systém z každého zařízení uvedeného v zaváděcí/spouštěcí<br>sekvenci a nenalezne žádný operační systém.

### **Změna sekvence zavádění systému pro aktuální zavedení**

Tuto funkci můžete použít například ke sdělení počítači, aby zavedl systém z jednotky CD a mohli jste tak spustit aplikaci Dell Diagnostics na médiu *Ovladače a nástroje*, a po dokončení diagnostického testu zavést počítač normálně z pevného disku. Tuto funkci můžete také použít v případě, že restartujete počítač z<br>paměťového zařízení USB, jako je například paměť USB Flash atp.

- 1. Pokud zavádíte systém z paměťového zařízení USB, připojte zařízení USB ke konektoru USB.
- 2. Zapněte (nebo restartujte) počítač.
- 3. Ihned po zobrazení loga DELL stiskněte klávesu <F12>.

**POZNÁMKA:** Je-li klávesa stisknutá delší dobu, může dojít k chybě klávesnice. Chcete-li se vyhnout potenciální chybě klávesnice, opakujte stisknutí a uvolnění klávesy <F12>, dokud se neobjeví nabídka **zaváděcího zařízení**.

Pokud budete čekat příliš dlouho a zobrazí se logo operačního systému, pokračujte, dokud neuvidíte pracovní plochu systému Microsoft Windows, pak počítač vypněte a operaci opakujte.

4. V **nabídce zaváděcího zařízení** použijte šipku nahoru nebo dolů nebo stiskněte příslušné číslo na klávesnici a vyberte zařízení, které použijete pouze pro stávající zavedení systému, pak stiskněte klávesu <Enter>

Pokud například zavádíte systém z paměti USB, vyberte možnost **USB Flash Device (Paměť USB Flash)** a stiskněte klávesu <Enter>.

**POZNÁMKA:** Chcete-li zavést systém ze zařízení USB, zařízení musí být schopno zavádět systém. Chcete-li se ujistit, zda je zařízení zaváděcí, informujte se v dokumentaci zařízení.

### **Změna sekvence zavádění pro budoucí zavádění systému**

- 1. Otevřete program Nastavení systému (viz Otev[ření programu Nastavení systému](#page-33-2)).
- 2. Pomocí kláves se šipkami vyberte položku nabídky **Boot Sequence (Posloupnost zaváděcích zařízení),** stiskněte klávesu <Enter> a aktivujte tak nabídku.

**POZNÁMKA:** Zapište si stávající sekvenci zavádění zařízení pro případ, že ji budete chtít obnovit.

- 3. Stiskněte klávesy šipek nahoru a dolů a pohybujte se seznamem zařízení.
- 4. Stiskněte mezerník a povolte nebo zakažte příslušné zařízení.
- 5. Stiskněte tlačítko plus (+) nebo mínus (-) a přesuňte vybrané zařízení nahoru nebo dolů seznamem.

### <span id="page-36-0"></span>**Vymazání nastavení paměti CMOS**

**VAROVÁNÍ: Před prováděním některého z postupů uvedených v této části si přečtěte bezpečnostní pokyny v Informační příručce výrobku.** 

- 1. Dodržujte pokyny uvedené v D[říve než](file:///C:/data/systems/140g/cz/SM/before.htm#wp1142016) začnete.
- **POZNÁMKA:** Před vymazáním nastavení CMOS musí být počítač odpojen od elektrické sítě.
- 2. Demontujte kryt počítače (viz Výmě[na krytu po](file:///C:/data/systems/140g/cz/SM/cover.htm#wp1142016)čítače).
- 3. Vyjměte klec disku (viz Demontáž [klece disku](file:///C:/data/systems/140g/cz/SM/drive_ca.htm#wp1142496)).
- 4. Vyhledejte 3kolíkovou zkratovací propojku CMOS na základní desce (viz Sou[části základní desky](file:///C:/data/systems/140g/cz/SM/techov.htm#wp1182137)).
- 5. Přesuňte 2kolíkovou zkratovací propojku z kolíků 3 a 2 na kolíky 1 a 2.
- 6. Vyčkejte 5 sekund, dokud se paměť CMOS nevymaže.
- 7. Přesuňte 2kolíkovou zkratovací propojku zpět na kolíky 3 a 2.

**POZNÁMKA:** Počítač se nezapne, pokud nepřesunete 2kolíkovou zkratovací propojku na kolíky 3 a 2.

- 8. Namontujte klec disku (viz Montáž [klece disku](file:///C:/data/systems/140g/cz/SM/drive_ca.htm#wp1146116)).
- 9. Nasaďte kryt počítače (viz Montáž [krytu po](file:///C:/data/systems/140g/cz/SM/cover.htm#wp1142807)čítače).
- 10. Zapněte počítač.
- 11. Na obrazovce se zobrazí hlášení CMOS settings wrong (Nesprávné nastavení paměti CMOS). Restartujte počítač.
- 12. Na obrazovce se zobrazí zpráva CMOS checksum error.Press F2 to run setup.Press F1 to load default values and continue (Chyba kontrolního součtu CMOS. Stisknutím klávesy F2 spusťte nastavení. Stisknutím klávesy F1 zaveďte výchozí hodnoty a pokračujte).
- 13. Stiskněte klávesu <F1>, zaveďte výchozí hodnoty a pokračujte.

### <span id="page-37-0"></span> **Výměna základní desky Servisní příručka Dell™ Studio Hybrid**

- [Demontáž sestavy základní desky](#page-37-1)
- **Wontáž základní desky**

 $\triangle$ VAROVANI: Před manipulací uvnitř počítače postupujte podle bezpečnostních pokynů dodaných s počítačem. Další informace o vhodných<br>bezpečných postupech naleznete na webové stránce Shoda s předpisovými požadavky na adrese ww

### <span id="page-37-1"></span>**Demontáž sestavy základní desky**

- 1. Postupujte podle pokynů v D[říve než](file:///C:/data/systems/140g/cz/SM/before.htm#wp1142016) začnete.
- 2. Demontujte kryt počítače (viz [Demontáž](file:///C:/data/systems/140g/cz/SM/cover.htm#wp1142814) krytu počítače).
- 3. Vyjměte klec disku (viz Demontáž [klece disku](file:///C:/data/systems/140g/cz/SM/drive_ca.htm#wp1142496)).

VAROVANI: Chladič procesoru může být během normálního provozu velmi horký. Zajistěte vždy dostatečný čas na vychladnutí chladiče, až poté<br>se součástí můžete dotýkat.

- 4. Demontujte chladič procesoru (viz [Demontáž](file:///C:/data/systems/140g/cz/SM/processo.htm#wp1180153) chladiče).
- 5. Demontujte všechny karty (viz Výmě[na karet\)](file:///C:/data/systems/140g/cz/SM/cards.htm#wp1180146).

**POZNÁMKA:** Pokud není nainstalována karta WLAN nebo akcelerační dekódovací karta Blu-ray, zkontrolujte, zda jsou demontovány všechny šrouby použité k upevnění karet.

- 6. Demontujte zadní panel (viz [Demontáž zadního panelu](file:///C:/data/systems/140g/cz/SM/backpane.htm#wp1180163)).
- 7. Demontujte všechny další součásti, které mohou omezovat přístup k základní desce.
- **UPOZORN<b>ENI:** Pečlivě si poznamenejte vedení a umístění každého kabelu před jeho odpojením, abyste mohli kabely opět správně připojit. Nesprávně<br>vedený nebo odpojený kabel může způsobit potíže s počítačem.
- 8. Odpojte níže uvedené kabely:

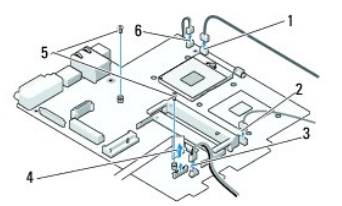

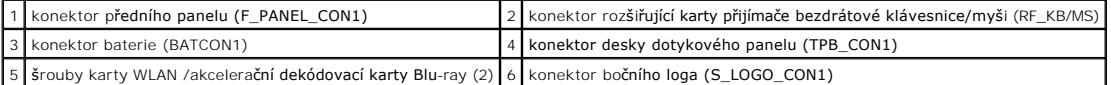

9. Demontujte šrouby, které zajišťují základní desku ke skříni.

<span id="page-38-0"></span>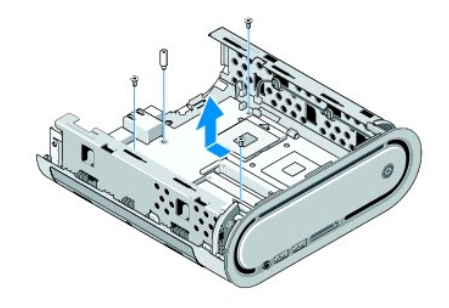

10. Vysuňte základní desku ven z předního panelu a ze skříně.

# <span id="page-38-1"></span>**Montáž základní desky**

UPOZORNĚNÍ: Pokud měníte základní desku, vizuálně zkontrolujte novou desku podle stávající desky a ujistěte se, že máte správný model.

**POZNÁMKA:** Některé součásti a konektory na náhradní základní desce mohou být v jiných místech, než tomu je na stávající desce.

**POZNÁMKA:** Nastavení zkratovacích propojek náhradní základní desky je nastaveno z výrobního závodu.

- 1. Přeneste součásti ze stávající základní desky do nové základní desky, pokud to je nutné.
- 2. Orientujte základní desku vyrovnáním otvorů pro šrouby na desce s otvory ve skříni počítače
- 3. Namontujte šrouby, které zajišťují základní desku ke skříni.
- 4. Usaďte procesor (viz Výmě[na procesoru](file:///C:/data/systems/140g/cz/SM/processa.htm#wp1180145)).
- 5. Připojte všechny kabely k základní desce (viz Sou[části základní desky](file:///C:/data/systems/140g/cz/SM/techov.htm#wp1182137)).
- 6. Namontujte chladič procesoru (viz **Montáž** chladiče).
- 7. Nasaďte zadní panel (viz [Montáž zadního panelu](file:///C:/data/systems/140g/cz/SM/backpane.htm#wp1182014)).
- 8. Namontujte všechny další součásti, které jste demontovali ze základní desky.
- 9. Namontujte klec disku (viz Montáž [klece disku](file:///C:/data/systems/140g/cz/SM/drive_ca.htm#wp1146116)).
- 10. Nasaďte kryt počítače (viz Montáž [krytu po](file:///C:/data/systems/140g/cz/SM/cover.htm#wp1142807)čítače).
- 11. Připojte počítač a zařízení k elektrickým zásuvkám a zapněte je.
- 12. V případě potřeby aktualizuje systém BIOS.

**POZNÁMKA:** Informace o aktualizaci systému BIOS naleznete na webových stránkách podpory společnosti Dell na adrese **support.dell.com**.

#### <span id="page-39-0"></span> **Technický přehled Servisní příručka Dell™ Studio Hybrid**

- [Pohled dovnit](#page-39-1)ř počítače
- <u>Sou[části základní desky](#page-39-2)</u>

VAROVANI: Před manipulací uvnitř počítače postupujte podle bezpečnostních pokynů dodaných s počítačem. Další informace o vhodných<br>bezpečných postupech naleznete na webové stránce Shoda s předpisovými požadavky na adrese ww

# <span id="page-39-1"></span>**Pohled dovnitř počítače**

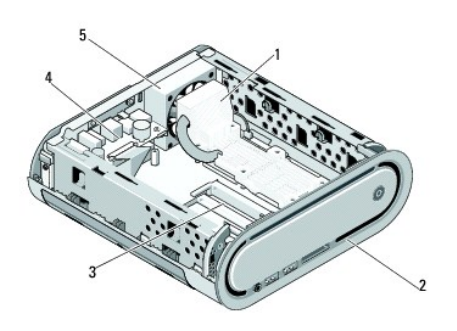

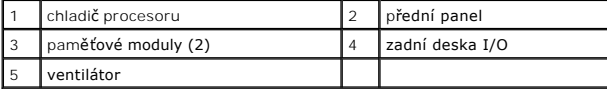

# <span id="page-39-2"></span>**Součásti základní desky**

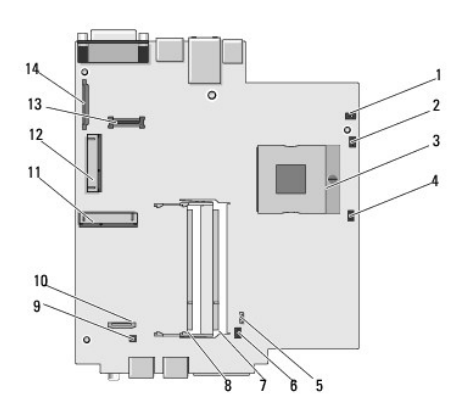

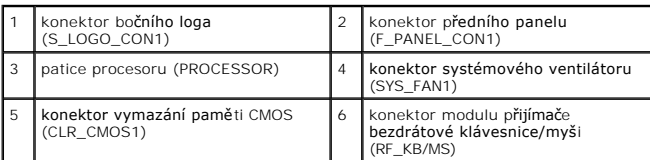

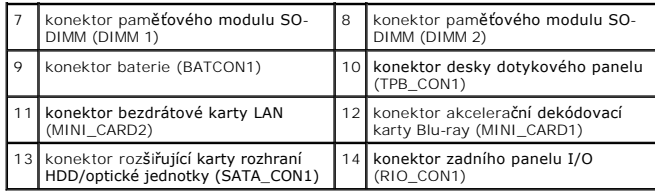

**Servisní příručka Dell™ Studio Hybrid** 

### **Poznámky, upozornění a varování**

**POZNÁMKA:** POZNÁMKA označuje důležité informace, které pomáhají lepšímu využití počítače.

**UPOZORNĚNÍ:** UPOZORNĚNÍ označuje nebezpečí poškození hardwaru nebo ztráty dat a popisuje, jak se lze problému vyhnout.

**VAROVÁNÍ: VAROVÁNÍ upozorňuje na potenciální poškození majetku a riziko úrazu nebo smrti.** 

**Změna informací v tomto dokumentu vyhrazena. © 2008 Dell Inc. Všechna práva vyhrazena.**

Jakákoli reprodukce bez písemného povolení společnosti Dell Inc. je přísně zakázána.

Obchodní známky použité v tomto textu: *Dell* a logo DEL jsou obchodní známky společnosti Del Inc.; *Microsoft, Windows Vista a logo tlačíka Start systému Windows Vista*<br>jsou buď obchodní známky nebo registrované obchodní

Ostatní ochranné známky a obchodní názvy mohou být v tomto dokumentu použity buď v souvislosti s organizacemi, které si na tyto ochranné známky a názvy činí nárok, nebo<br>s jejich produkty. Společnost Dell Inc. si nečiní nár

**Model DCSEA**

**Červen 2008 Revize A00**